# Phidget Interface Kit

- 1. Download the Phidgets software for your OS from [www.phidgets.com/](www.phidgets.com/drivers.php) [drivers.php.](www.phidgets.com/drivers.php)
- 2. Install it. Choose 32 bit or 64 bit version to match your OS and the version of Java you installed
- 3. Download the phidget.jar file from www.phidgets.com/ [programming\\_resources.php](www.phidgets.com/programming_resources.php).
- 4. Unzip it to someplace where you can find it again.
- 5. Open you Phidget kit and find
	- 1. USB cable to connect the interface board to your computer
	- 2. Interface board (1018)
	- 3. Force sensor (1106) with its cable
	- 4. A gree LE
- 6. Connect them as in the image
	- –USB from laptop to interface board
	- –Force sensor to Analog In1
	- LED wired between GND and Digital Out 0
	- $-$  Short wire in GND, long in Digital Out 0
	- –Use the screwdriver for the LE

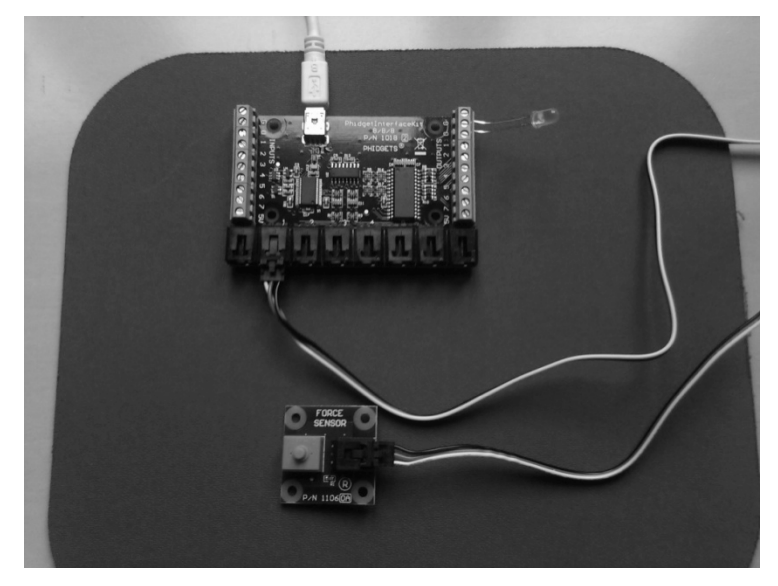

Courtesy of V. Judson Harward. Used with permission.

## Phidget Interface Kit, 2

- If you have installed the Phidget software, you should see a Phidge icon in your taskbar: ▓<mark>▞</mark>▕█▝▖██▌▖▁▘░▁░▁▝▝▘▊▝░▏⋾⋾⋾⋹<sub>₽</sub>₩
- Click it. It should bring up the Phidget test application<br>
 If it brings up the Phidget control panel, click the General tab and then double clic
	- the Phidget interface kit device to bring up the test app
- Press the Phidget force sensor button. Watch the reading change.
- Click Digital Out hox 0

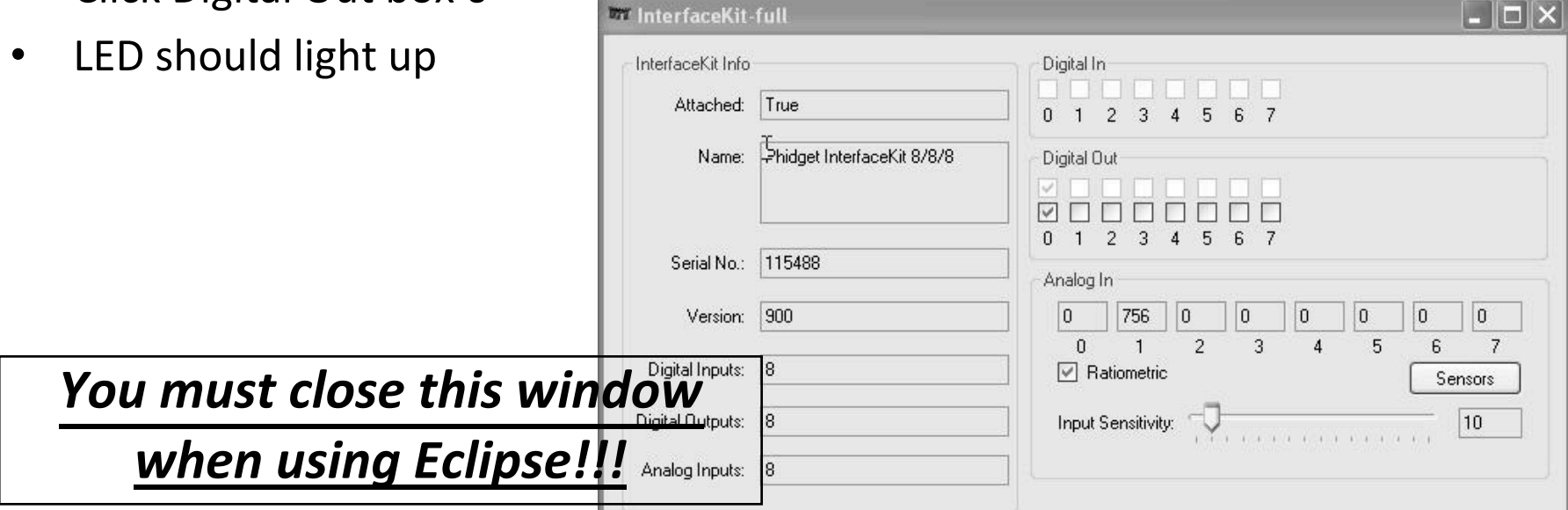

## Phidgets and Java

- •Download PressureController.java and compile it in a new project
	- –You get errors because Eclipse can't find the Phidget.jar file, the library that tells Java how to communicate with Phidgets
- Open the Java Properties/Java Build Path popup by right clicking on the project
- •Click "Add External Jars…" and navigate to where you unzipped the phidget21.jar file
- •Select it and click Open, and then O
	- $-$  Next slide shows before and after shots
	- $-$  Errors will disappear from java files
- Run PressureController

#### Phidgets and Java

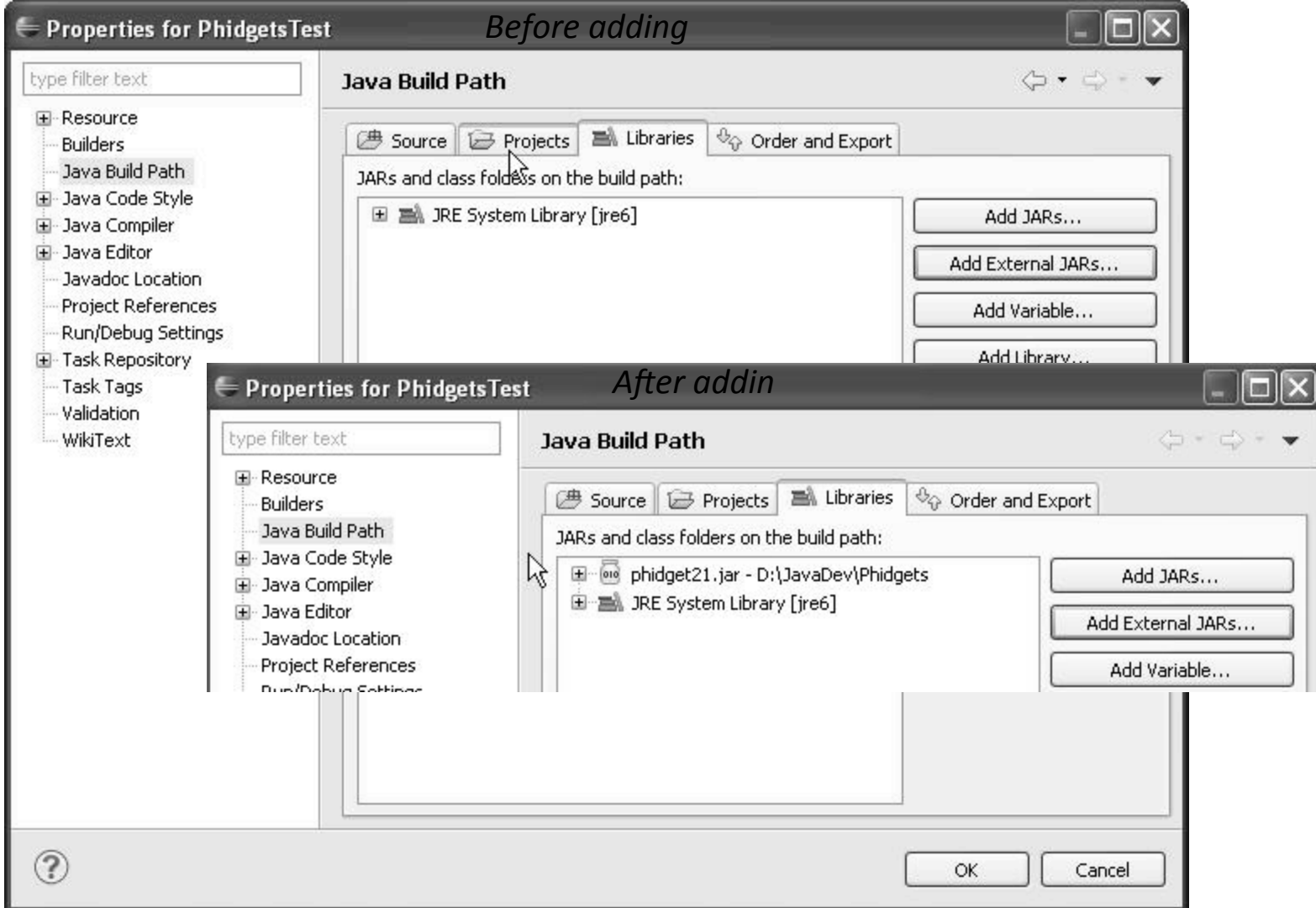

Courtesy of The Eclipse Foundation. Used with permission.

# Phidget21.jar

- Jar file is a Java archive
	- Zip format of compiled (byte code) Java classes
- By placing it in your project, you can use all its classes
- See its documentation (API Reference) for a list of classes and methods. Download from
	- $-$  phidgets.com/programming resources.php
	- – Unzip
	- Bookmark it in your browser
- Also look at Java *Getting Started Guid*

### Phidgets Javadoc

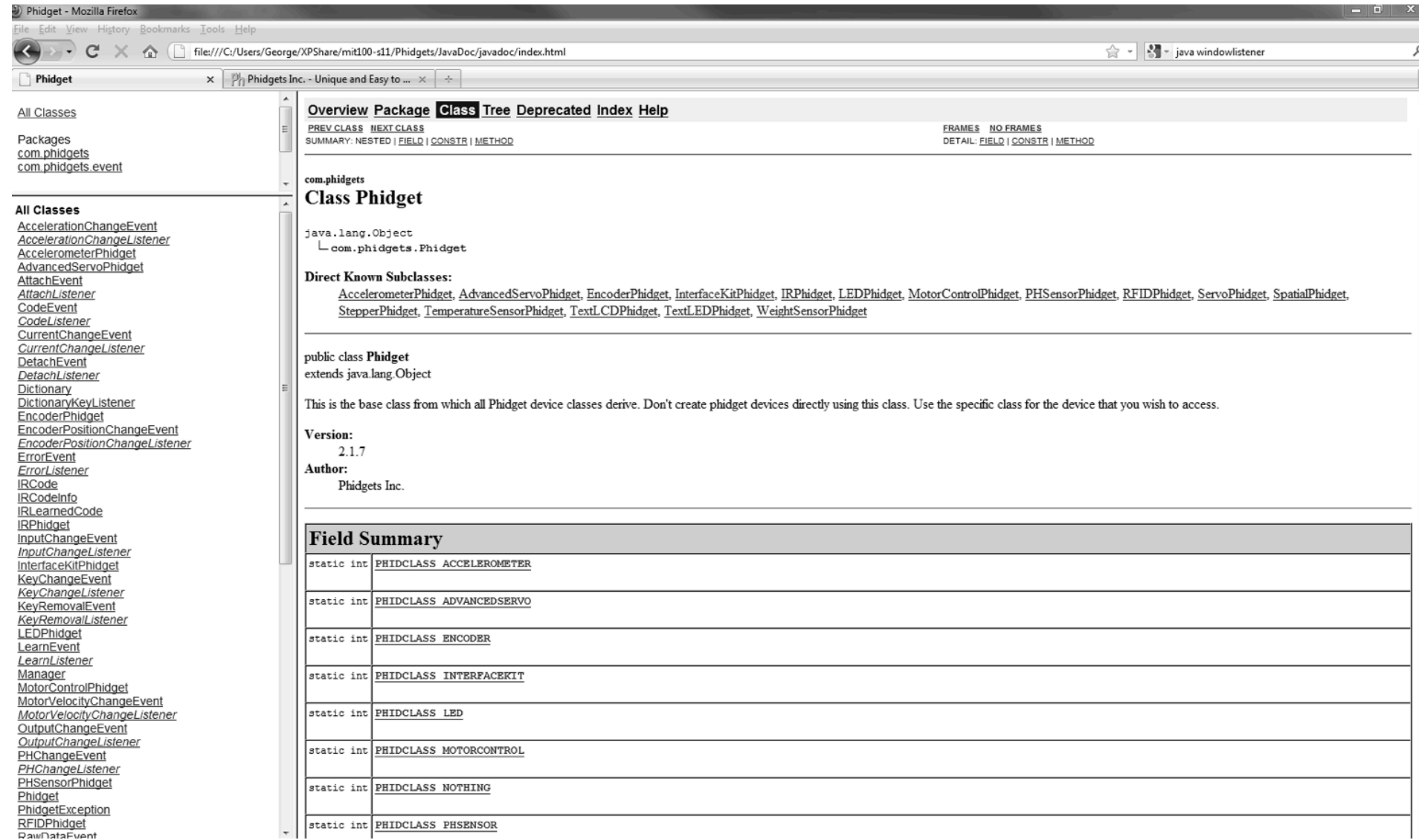

Courtesy of Phidgets. Used with permission.

1.00 / 1.001 / 1.002 Introduction to Computers and Engineering Problem Solving Spring 2012

For information about citing these materials or our Terms of Use, visit: <http://ocw.mit.edu/terms>.